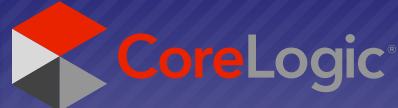

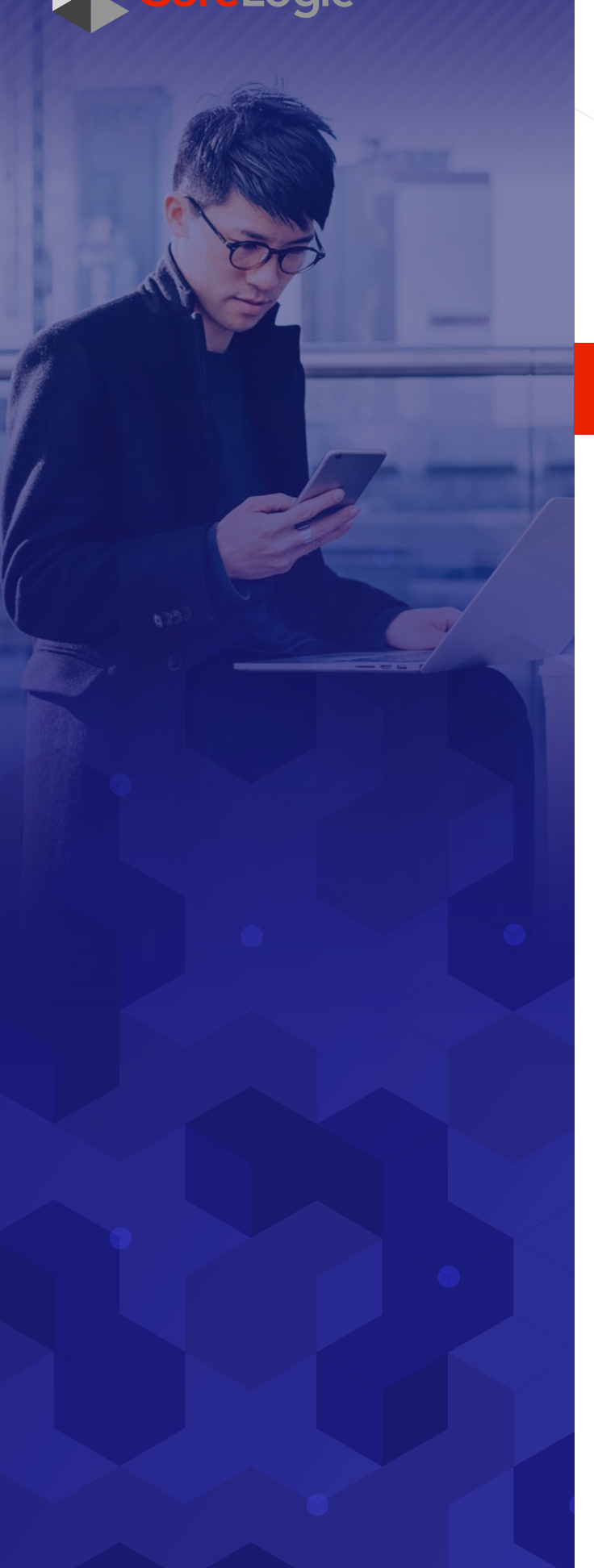

# **ListSource™ Quick Reference Guide**

i

Customer Edition

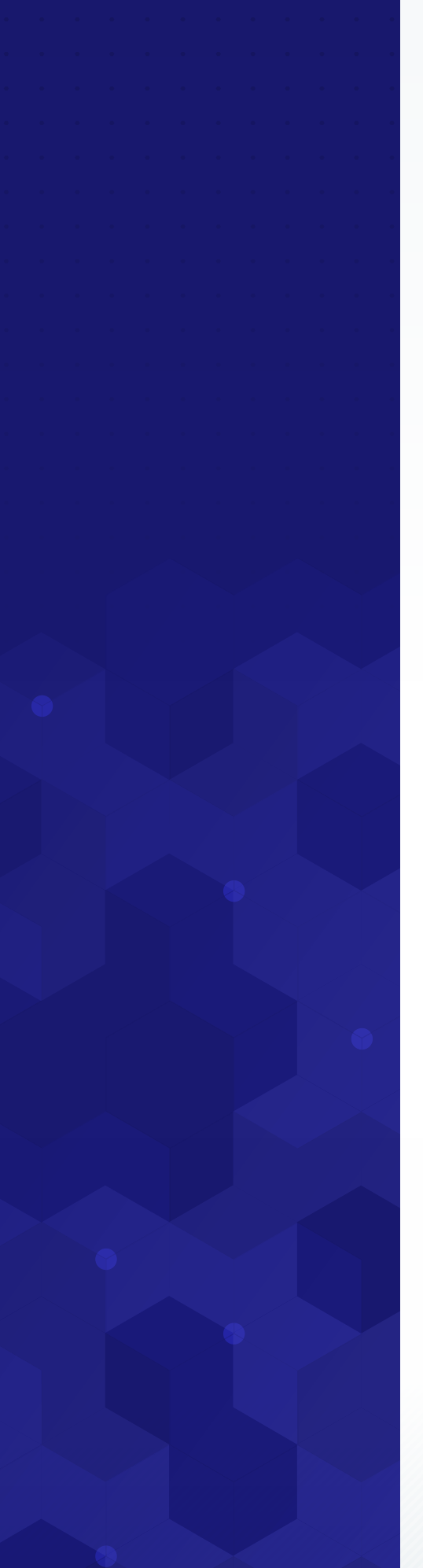

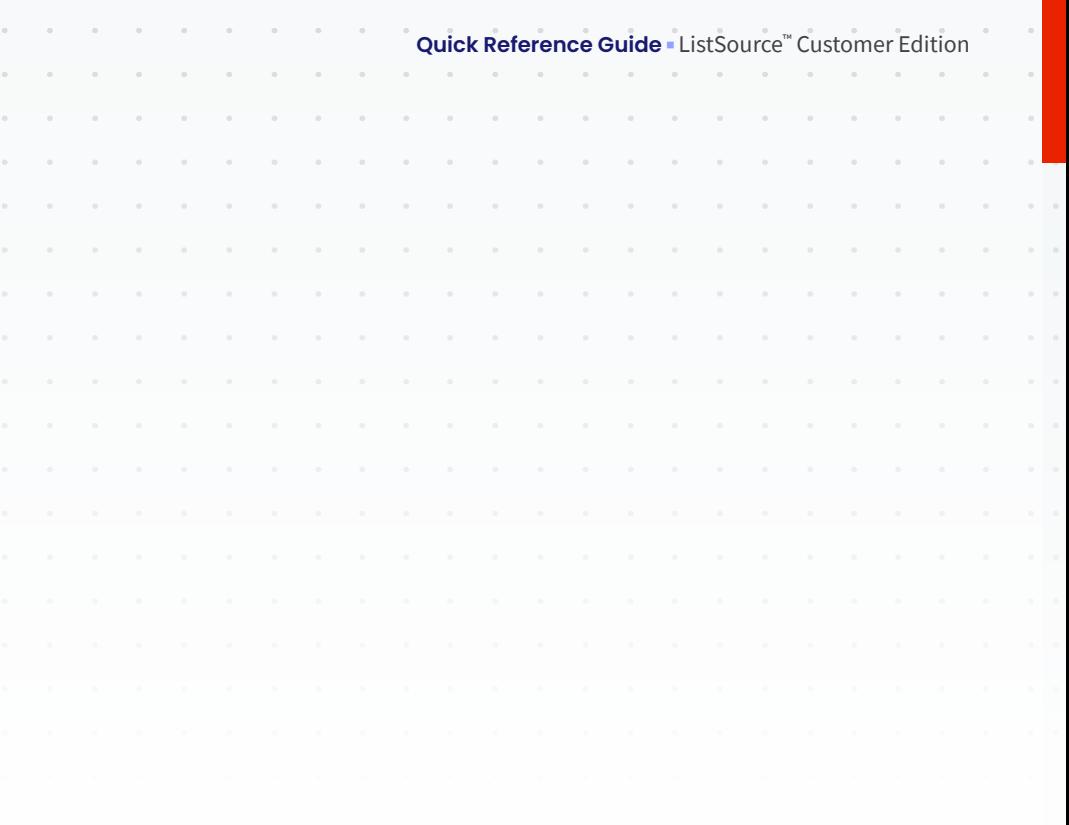

CoreLogic makes no warranty of any kind with respect to the contents of this guide, including, but not limited to, the implied warranties of merchantability and fitness for a particular purpose. CoreLogic shall not be liable for any errors within this guide, nor shall it be liable for any direct, indirect, special, consequential or incidental damages arising from the furnishing or use of this guide. This guide may not be reproduced, in whole or in part, without the prior written consent of CoreLogic. Unauthorized distribution is strictly prohibited.

© 2021 CoreLogic, Inc. All rights reserved.

#### **Quick Reference Guide - ListSource™ Customer Edition**

# **Welcome to ListSource™**

Thank you for choosing ListSource, the standard in direct marketing research and list generation.

ListSource is a web-based solution that enables you to create prospect lists using the most up-to-date information on more than 135 million homeowners nationwide.

## **Login**

Go to [www.listsource.com](https://www.listsource.com/) and complete the following steps:

• Enter your user name and password emailed to your inbox after account creation

As an added convenience you can recover your password at any time by selecting the **Forgot Password** option.

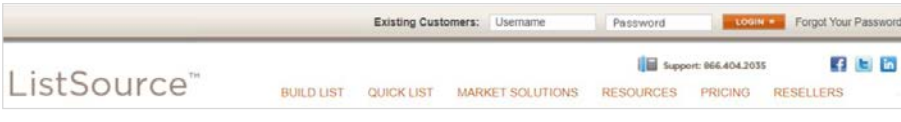

*Users visit [www.listsource.com](https://www.listsource.com/)*

The first time you login, you are required to read and accept the end user license agreement (EULA). For a copy of the EULA, please select the User License Agreement link at the bottom of the page.

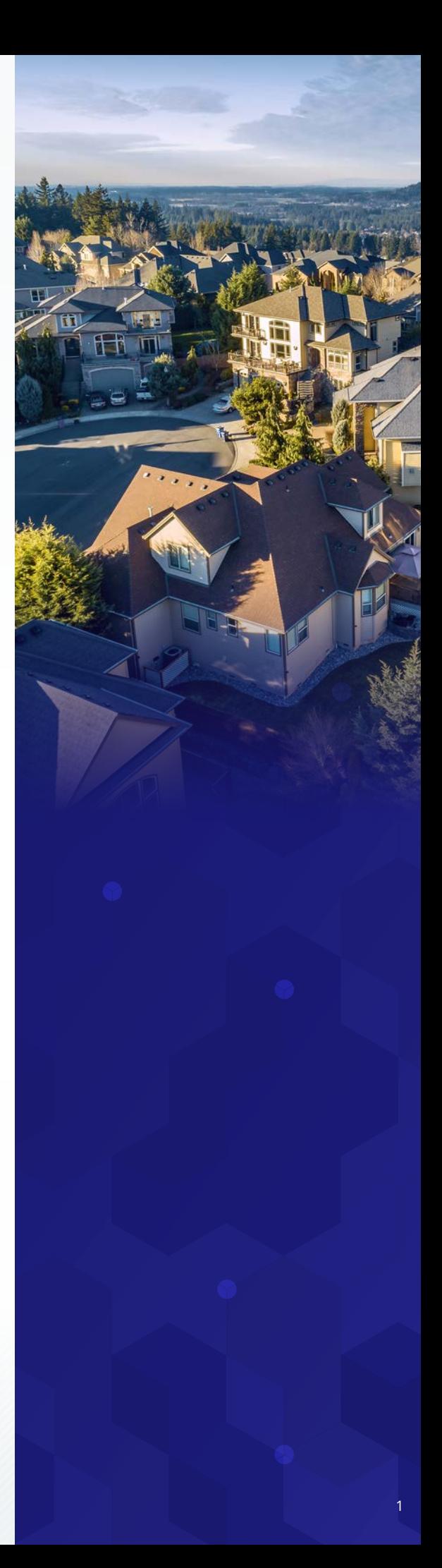

### **Multi-factor authentication**

The ListSource website uses Multi-factor authentication (MFA) to provide additional security to your session. The first time you log in, you will be prompted to verify your email address. Click on "Get My Code" and check your email account for the verification code. Be sure to check your junk/spam folder if you do not see the email in your inbox. If after 30 minutes, you still have not received your verification code, click on "Update My Email" and enter your email address.

Your verification code will expire after ten minutes. If you do not receive the email within that time frame or are unable to log in before the code expires, click, "Resend Code".

You will be prompted for a verification code on subsequent logins if the security matrix is triggered. Examples of triggers: logging in from a new location or multiple incorrect login attempts.

If you encounter issues with MFA, please contact your company administrator or call CoreLogic Customer Service at 866.404.2035.

### **Navigation Tool Bar**

Once you are logged in, you will see a navigation menu at the top of the webpage which allows you to:

- Update your profile info and change your password
- View Saved Searches
- View Purchased Lists
- View Geographic Coverage
- Logout

#### **Confirm Your Contact Information**

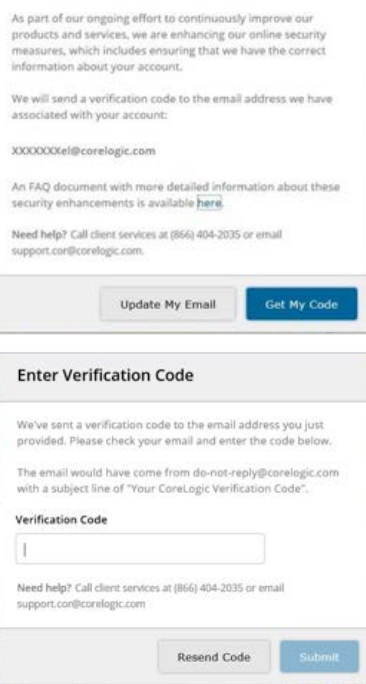

# **Prospecting Lists**

ListSource provides you with access to the premier mortgage marketing tool that includes homeowner data in more than 2,571 counties. The Prospecting Lists module available in ListSource provides you with an immediate market advantage.

With advanced search and filtering capabilities on more than 70 distinct criteria fields, this list solution makes it easy to identify targeted segments and create lists that support sophisticated, surgical marketing programs (when offered).

**Marketing Solutions: List Templates**

To get you started, we've taken the guess work out of many common searches and simplified them into pre-defined wizard searches. Run predefined searches or create your own dream list.

Speciality lists include:

#### Consumer Marketing

- Absentee Owners
- Foreclosure Prospects
- Insurance Prospects

#### Homeowner Services

- Absentee Owners
- Foreclosure Prospects

#### Mortgage Prospects

- Convert Adjustable Rate Mortgages
- Estimated Equity
- FHA/VA Loan Prospects
- Lender Specific
- Mortgage Consolidation
- Private Party Lender Prospects

#### Investor and Foreclosure Services

- Absentee Owners
- Convert Adjustable Rate Mortgages
- Foreclosure Prospects
- Nearby Properties
- New Homeowners
- Nearby Properties
- New Homeowners
- Mortgage Rate and Term Reduction
- Remove PMI
- Reverse Mortgage Prospects
- Seller Carryback
- Subprime Loans
- Private Party Lender Prospects
- Seller Carryback Prospects

THE PROSPECTING LISTS DATABASE CURRENTLY COVERS MORE THAN 99% OF U.S. HOMEOWNERS AND IS GROWING DAILY.

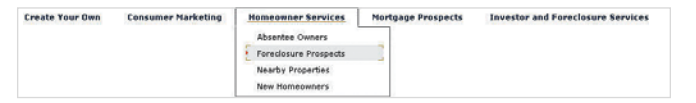

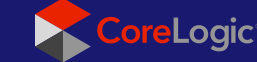

#### **Create Your Own List**

"Create Your Own" supports the most advanced searching and list building capabilities.

#### Add list criteria

• Browse through the tabs and select different data elements to include additional data elements and attributes.

#### Remove criteria

• From the left navigation panel, click on the red "x" appearing next to the data element(s) that you would like to remove.

#### Remove all criteria and begin a new search

• From the left navigation panel, select **Clear All Criteria**.

#### Quick Counts

• While you are creating your dream list and modifying it to meet your needs, you will see the current number of records available matching your criteria.

#### **Map-Based Searches**

ListSource now includes interactive map-based searching—a powerful method to target a geographical area using street map intelligence for precision marketing. Using our interactive map and drawing tools, define your target area to search for the right audience.

- Draw Circle, Polygon or Rectangle around your target areas
- 2D and 3D (Virtual Earth) views
- Road, Aerial and Bird's Eye views
- Select direction of view (N S E W)
- Rotate, zoom in & tilt
- Quick Counts on the available number of records
- View parcel boundaries and street map info
- View points of interest
- Save search criteria for future use

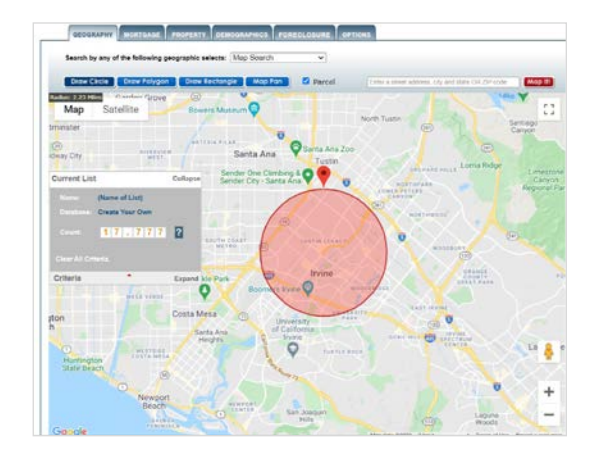

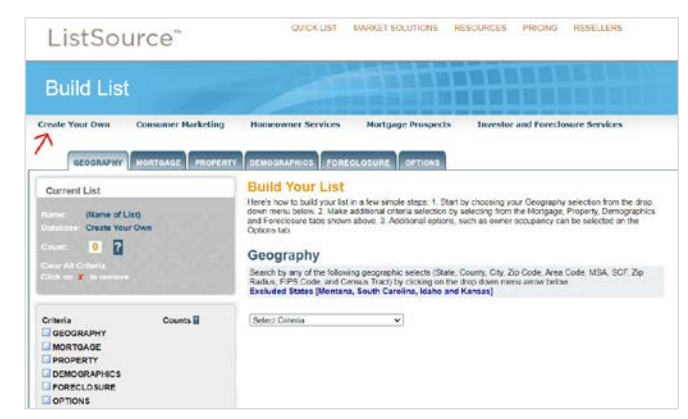

4

#### **Custom Searches**

#### **Geography**

When building searches within the main database, you will be prompted to first select the desired geography. Geography is a required field and will enable all other search criteria such as mortgage information, property data, demographics and more.

#### Mortgage

Within the Mortgage tab, the first required criteria is Lien Position. Once this required field is set, the various filters within each lien position are enabled to refine your search.

#### Property

When using property information as a selection, users may specify the various data elements filters within the select criteria menu box. Available options include: property type, current home value and more.

#### **Demographics**

Users can further refine their lists by choosing a demographic filter when offered. Demographic filters can be run at the individual or household level.

#### Foreclosure

Users can target homeowners in various stages of foreclosure including Default (Pre-foreclosure) Initiated, Pending Auction Sale, At Auction and Bank Owned (REO) properties.

#### Additional Options

Within the options tab, users can specify preferences for phone numbers, occupancy status, address completeness requirements as well as the ability to exclude trustee-owned or corporate owned properties.

IN ALL SEARCHES, **MAILING ADDRESS COMPLETE** AND **EXCLUDE CORPORATE OWNED PROPERTIES** ARE AUTOMATICALLY SELECTED AS A DEFAULT. BE SURE TO REVIEW THIS OPTION TO INCLUDE THESE RECORDS.

CONSULT YOUR "END USER ACKNOWLEDGEMENT" REGARDING LIMITS OF USE FOR DEMOGRAPHIC FILTERS.

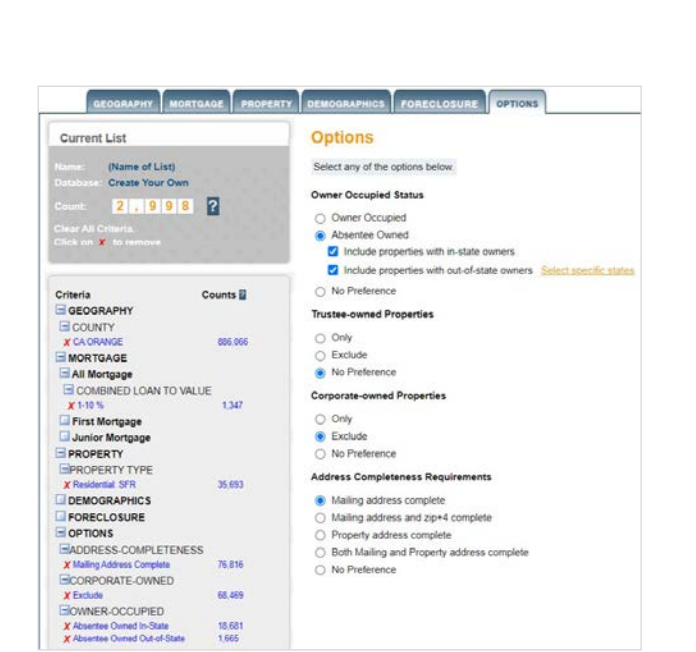

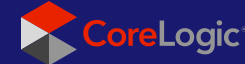

÷.  $\mathbf{r}$ 

i.  $\ddot{\phantom{a}}$  $\mathbf{r}$  $\ddot{\phantom{a}}$ 

 $\overline{a}$ 

 $\overline{a}$ 

 $\epsilon$ 

 $\ddot{\phantom{a}}$ 

#### **Review, Supply Additional Information & Refine List Details Prior To Purchase**

#### Append Output Fields

Add additional output fields to your list individually or by using bundled packages.

#### Select Number of Records

ListSource provides you the option to download all records available (default) or chose to buy a subset of the total universe available. If you choose to purchase a subset of the total records, the following options are available:

- All leads
- Only "x" number of records
- Every nth lead, to a max of "x"
- Custom selection by State, Zip Code, Area Code, MSA or Census Tract

#### File Suppression & Data Management

You have the ability to manage data more effectively and no longer have to remember the specific information in every download. Easily eliminate duplicate records by selecting previously purchased lists to suppress against.

#### Order Summary

Review details of your list including the database, number of total records available and the default name provided.

#### Name Your List

You have the option to rename lists as desired.

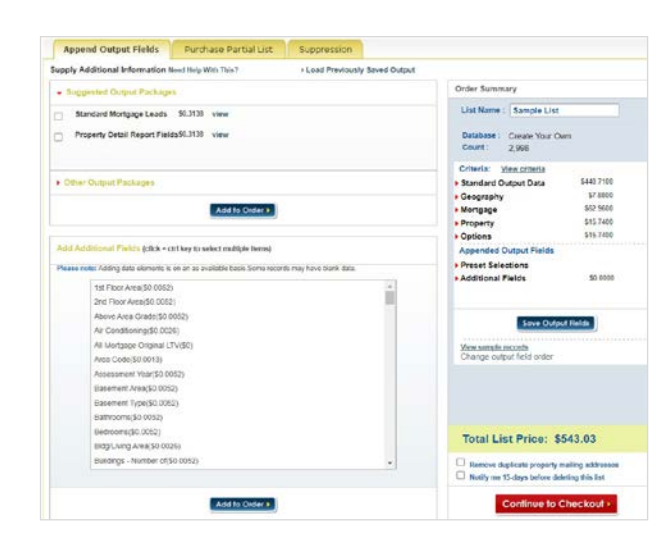

#### Confirm Your Order

An order summary is provided to you prior to purchase. You have the option to view sample records as well as review the list criteria to ensure accuracy.

#### Paying for your List

Immediately purchase your list and download records instantly.

Fill in "Method of Payment" section including your Pre-Paid Credit/Invoicing/Credit Card information (available to contracted users only) or Paypal (only option for Ecommerce users) to finish your transaction.

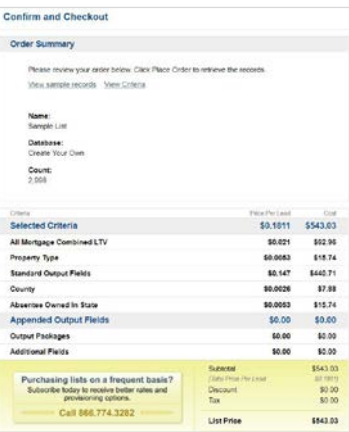

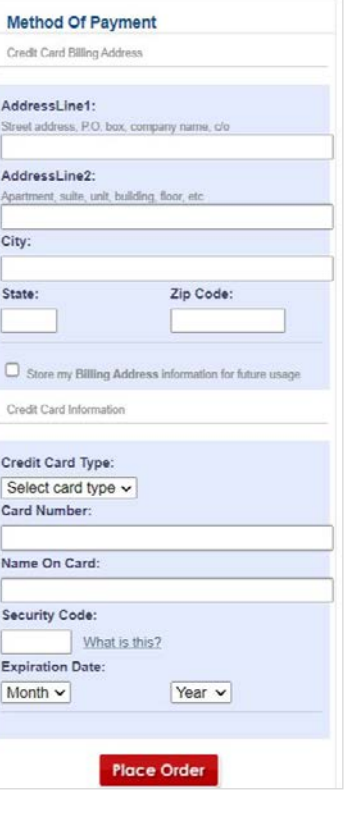

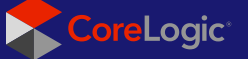

l. **A** 

 $\ddot{\phantom{a}}$ 

 $\overline{a}$ 

 $\overline{\phantom{a}}$ 

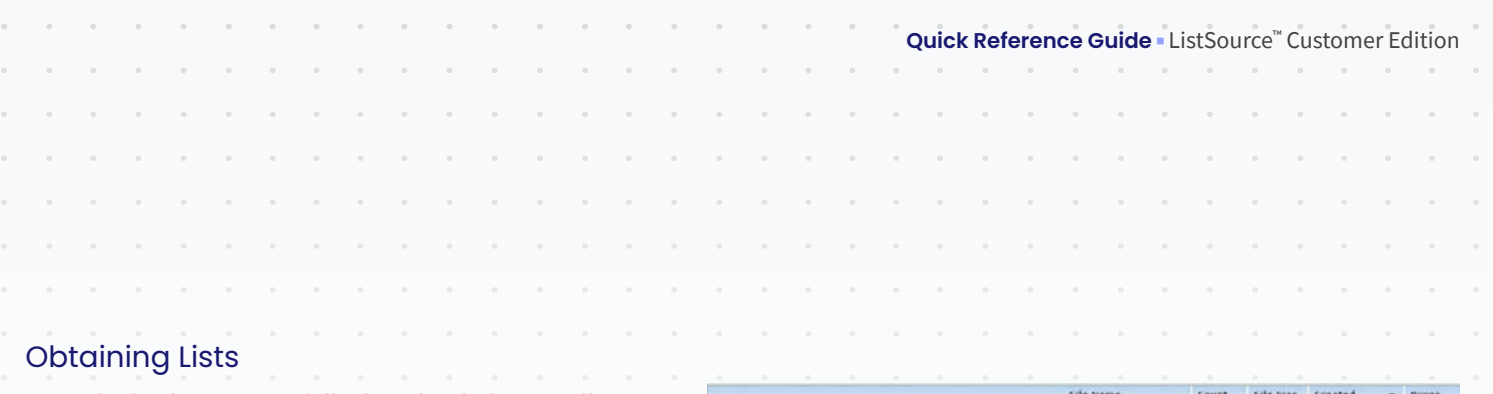

Once the list has successfully downloaded, you will see that the **Status** is **Complete**.

You are given the option to capture & review their data as follows:

- Export the data to .csv, .txt, .xls or .dbf
- Generate report from report options:
	- A. Contact List
	- B. Prospecting List
	- C. List of Records
	- D. List of Records (ARM)
	- E. Property Detail
- Create labels
	- A. Avery 5160 (3 across)
	- B. Avery 5161 (2 across)
- View List Criteria

 $\overline{\phantom{a}}$  $\bar{\rm o}$ 

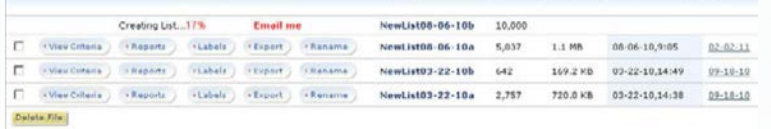

### For more information please call 866-404-2035.

© 2021 CoreLogic, Inc. All Rights Reserved. CORELOGIC, the CoreLogic logo and LISTOURCE are trademarks of CoreLogic, Inc. and/or its subsidiaries. 19-LSQRGCE-0721-00

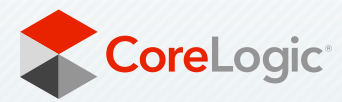

#### [corelogic.com](http://corelogic.com/products/truestandings-servicing.aspx)